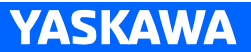

# NX100 INSTRUCTIONS

SUPPLEMENTARY FOR EXPLOSION-PROOF PROGRAMMING PENDANT

Upon receipt of the product and prior to initial operation, read these instructions thoroughly, and retain for future reference.

MOTOMAN INSTRUCTIONS

MOTOMAN-**INSTRUCTIONS** NX100 INSTRUCTIONS NX100 OPERATOR'S MANUAL NX100 OPERATOR'S MANUAL FOR BEGINNERS

The NX100 operator's manuals above correspond to specific usage. Be sure to use the appropriate manual.

> Part Number: 174073-1CD Revision: 0

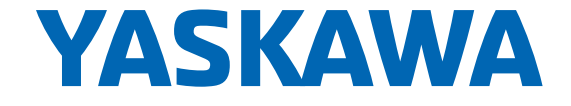

MANUAL NO. HW0483739 Copyright © 2015, Yaskawa America, Inc.

Terms of Use and Copyright Notice

All rights reserved. This manual is freely available as a service to Yaskawa customers to assist in the operation of Motoman robots, related equipment and software This manual is copyrighted property of Yaskawa and may not be sold or redistributed in any way. You are welcome to copy this document to your computer or mobile device for easy access but you may not copy the PDF files to another website, blog, cloud storage site or any other means of storing or distributing online content.

Printed in the United States of America

First Printing, 2015

Yaskawa America, Inc. Motoman Robotics Division 100 Automation Way Miamisburg, OH 45342 Phone: 937-847-6200

www.motoman.com

2 of 22

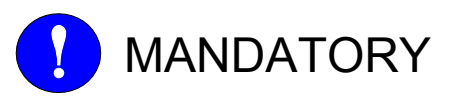

- This manual explains the explosion-proof programming pendant of the NX100 system. Read this manual carefully and be sure to understand its contents before handling the NX100.
- General items related to safety are listed in the Chapter 1: Safety of the NX100 Instructions. To ensure correct and safe operation, carefully read the NX100 Instruction Manual before reading this manual.

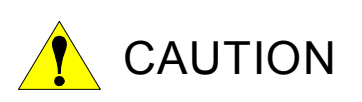

- Some drawings in this manual are shown with the protective covers or shields removed for clarity. Be sure all covers and shields are replaced before operating this product.
- The drawings and photos in this manual are representative examples and differences may exist between them and the delivered product.
- YASKAWA may modify this model without notice when necessary due to product improvements, modifications, or changes in specifications. If such modification is made, the manual number will also be revised.
- If your copy of the manual is damaged or lost, contact a YASKAWA representative to order a new copy. The representatives are listed on the back cover. Be sure to tell the representative the manual number listed on the front cover.
- YASKAWA is not responsible for incidents arising from unauthorized modification of its products. Unauthorized modification voids your product's warranty.

We suggest that you obtain and review a copy of the ANSI/RIA National Safety Standard for Industrial Robots and Robot Systems (ANSI/RIA R15.06-2012). You can obtain this document from the Robotic Industries Association (RIA) at the following address:

> Robotic Industries Association 900 Victors Way P.O. Box 3724 Ann Arbor, Michigan 48106 TEL: (734) 994-6088 FAX: (734) 994-3338 www.roboticsonline.com

Ultimately, well-trained personnel are the best safeguard against accidents and damage that can result from improper operation of the equipment. The customer is responsible for providing adequately trained personnel to operate, program, and maintain the equipment. NEVER ALLOW UNTRAINED PERSONNEL TO OPERATE, PROGRAM, OR REPAIR THE EQUIPMENT!

We recommend approved Yaskawa training courses for all personnel involved with the operation, programming, or repair of the equipment.

This equipment has been tested and found to comply with the limits for a Class A digital device, pursuant to part 15 of the FCC rules. These limits are designed to provide reasonable protection against harmful interference when the equipment is operated in a commercial environment. This equipment generates, uses, and can radiate radio frequency energy and, if not installed and used in accordance with the instruction manual, may cause harmful interference to radio communications.

4 of 22

## NOTES FOR SAFE OPERATION

Read this manual carefully before installation, operation, maintenance, or inspection of the NX100. In this manual, the Notes for Safe Operation are classified as "WARNING", "CAUTION", "MANDATORY", or "PROHIBITED".

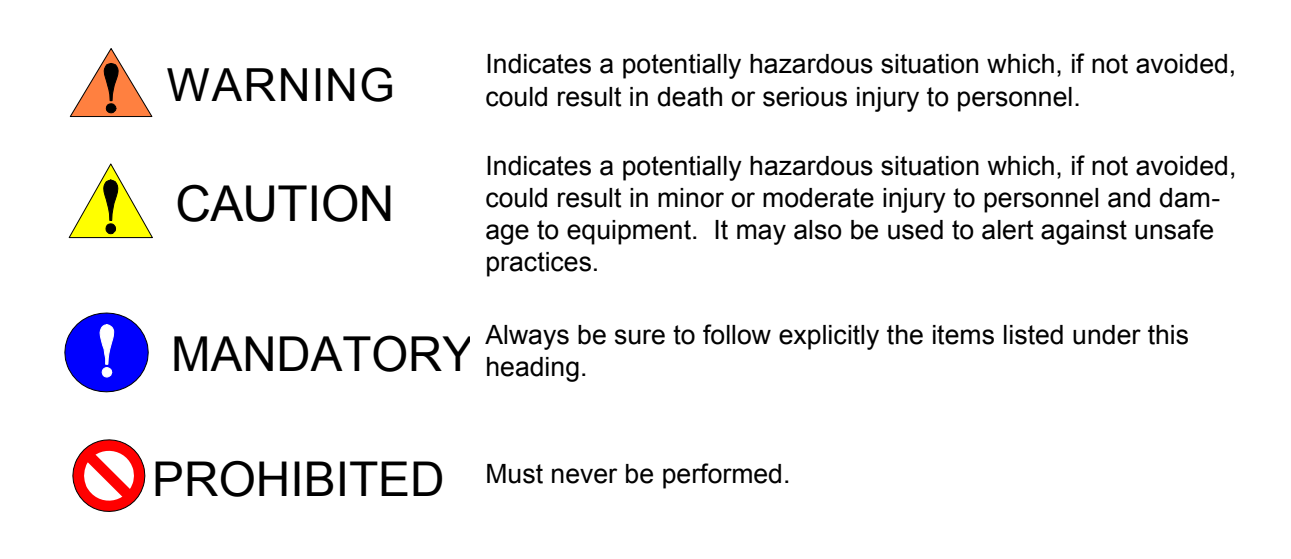

Even items described as "CAUTION" may result in a serious accident in some situations. At any rate, be sure to follow these important items.

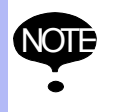

To ensure safe and efficient operation at all times, be sure to follow all instructions, even if not designated as "CAUTION" and "WARNING".

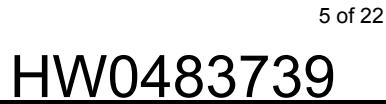

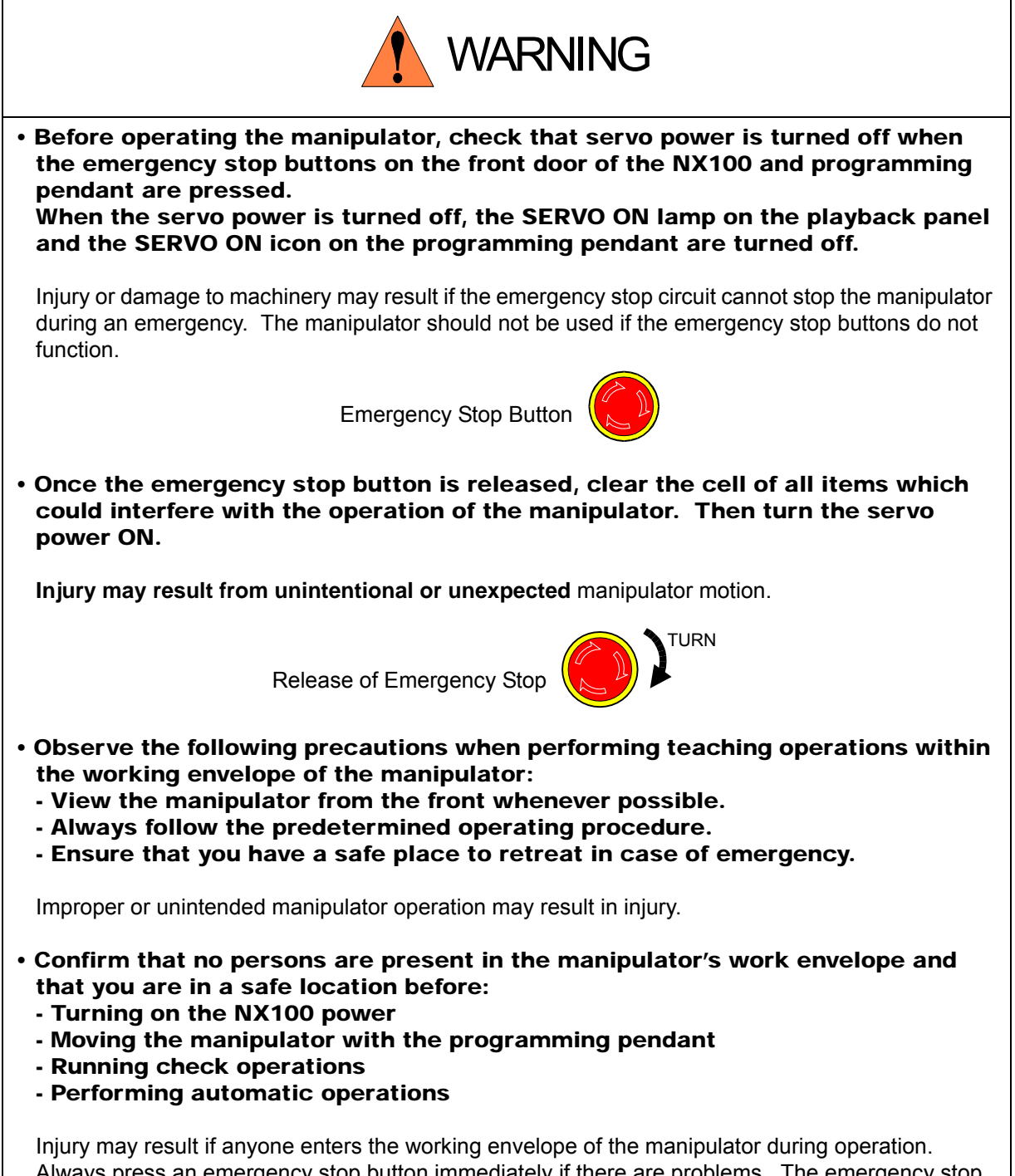

Always press an emergency stop button immediately if there are problems. The emergency stop button is located on the right of the front door of the NX100 and on the upper center of the programming pendant.

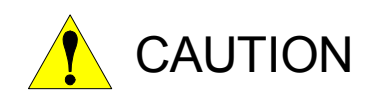

- Perform the following inspection procedures prior to conducting manipulator teaching. If problems are found, repair them immediately, and be sure that all other necessary processing has been performed. -Check for problems in manipulator movement. -Check for damage to insulation and sheathing of external wires.
- Always return the programming pendant to the hook on the NX100 cabinet after use.

The programming pendant can be damaged if it is left in the manipulator's work area, on the floor, or near fixtures.

• Read and understand the Explanation of the Warning Labels in the NX100 Instructions before operating the manipulator.

## Definition of Terms Used Often in This Manual

The MOTOMAN manipulator is the YASKAWA industrial robot product. The manipulator usually consists of the controller, the programming pendant, and supply cables. In this manual, the equipment is designated as follows.

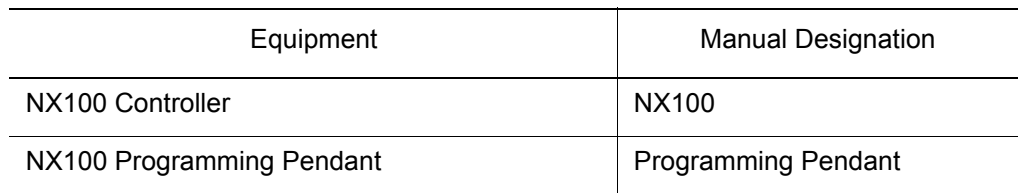

Descriptions of the programming pendant and playback panel keys, buttons, and displays are shown as follows:

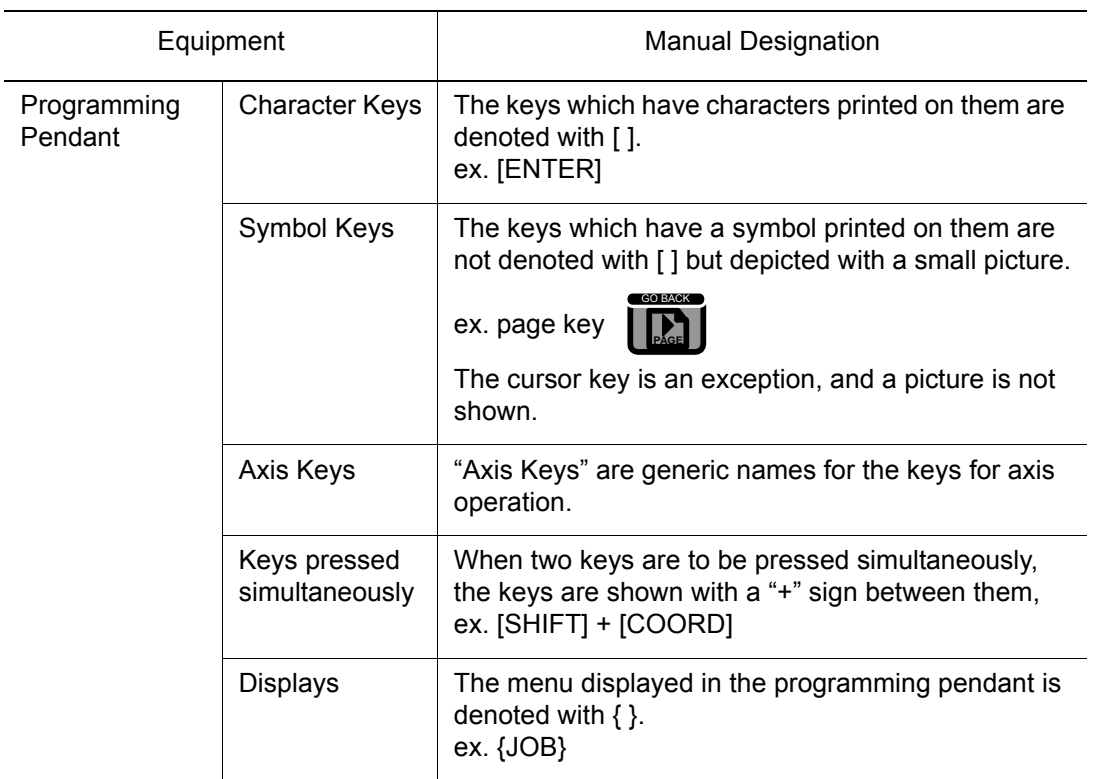

## Description of the Operation Procedure

In the explanation of the operation procedure, the expression "Select • • • " means that the cursor is moved to the object item and the SELECT key is pressed, or that the item is directly selected by touching the screen.

## **Table of Contents**

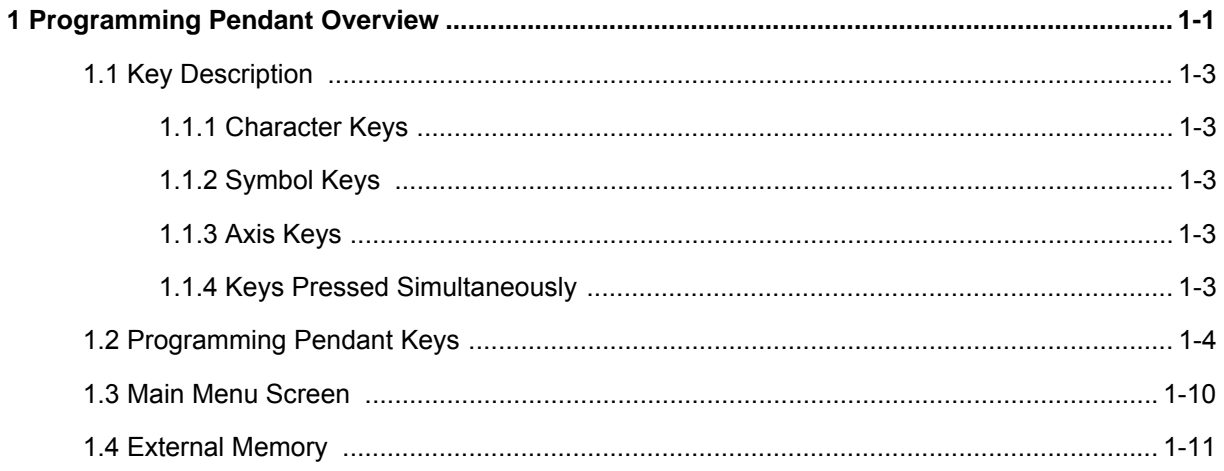

## <span id="page-9-0"></span>**1 Programming Pendant Overview**

The programming pendant is equipped with the keys and buttons used to conduct manipulator teaching operations and to edit jobs.

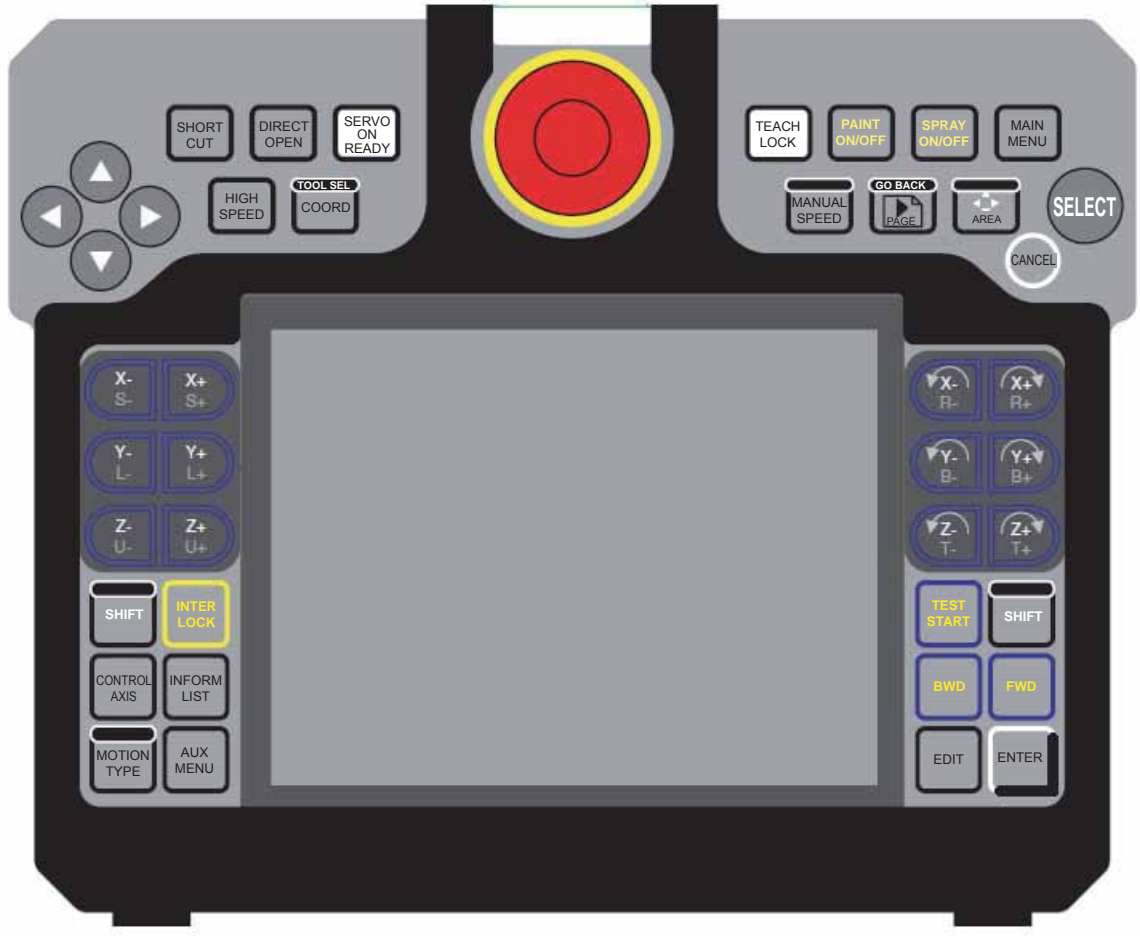

<Overview of JZRCR-NPP03-\*>

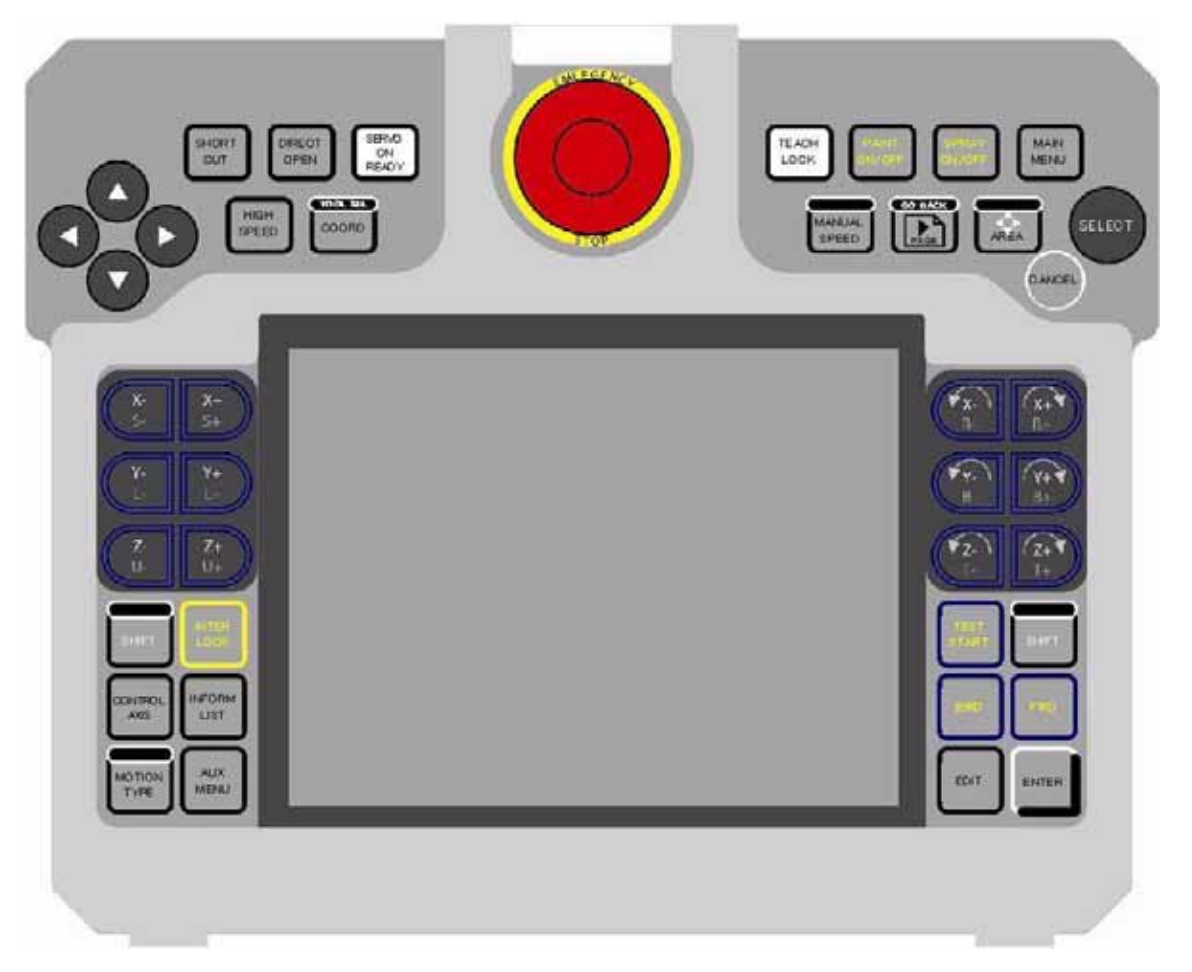

<Overview of JZRCR-NPP07-\*>

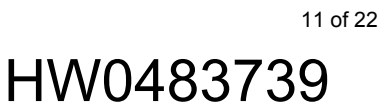

- 1 Programming Pendant Overview
- 1.1 Key Description

#### <span id="page-11-0"></span>**1.1 Key Description**

#### <span id="page-11-1"></span>**1.1.1 Character Keys**

The keys which have characters printed on them are denoted with  $\left[ \ \right]$ .  $\left| \ \right|$ <sup>ENTER</sup> is shown as [ENTER]

ENTER

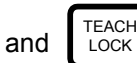

and  $\left| \begin{array}{c} \text{LEACH} \\ \text{LOCK} \end{array} \right|$  is shown as [TEACH LOCK].

#### <span id="page-11-2"></span>**1.1.2 Symbol Keys**

The keys which have a symbol printed on them are not denoted with [ ] but depicted with a small picture, with the exception of the cursor key, which is not shown with a picture.

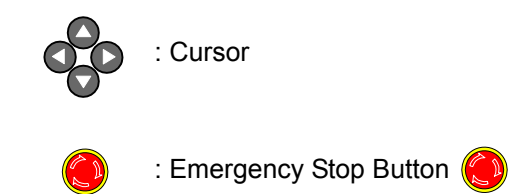

#### <span id="page-11-3"></span>**1.1.3 Axis Keys**

The keys pictured in the following are referred to as the axis keys when described.

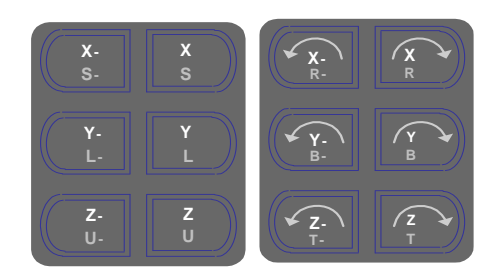

#### <span id="page-11-4"></span>**1.1.4 Keys Pressed Simultaneously**

When two keys are to be pressed simultaneously, the keys are shown with a "+" sign between them, such as [SHIFT] + [COORD].

174073-1CD

#### Explosion-Proof Programming Pendant

- 1 Programming Pendant Overview
- 1.2 Programming Pendant Keys

### <span id="page-12-0"></span>**1.2 Programming Pendant Keys**

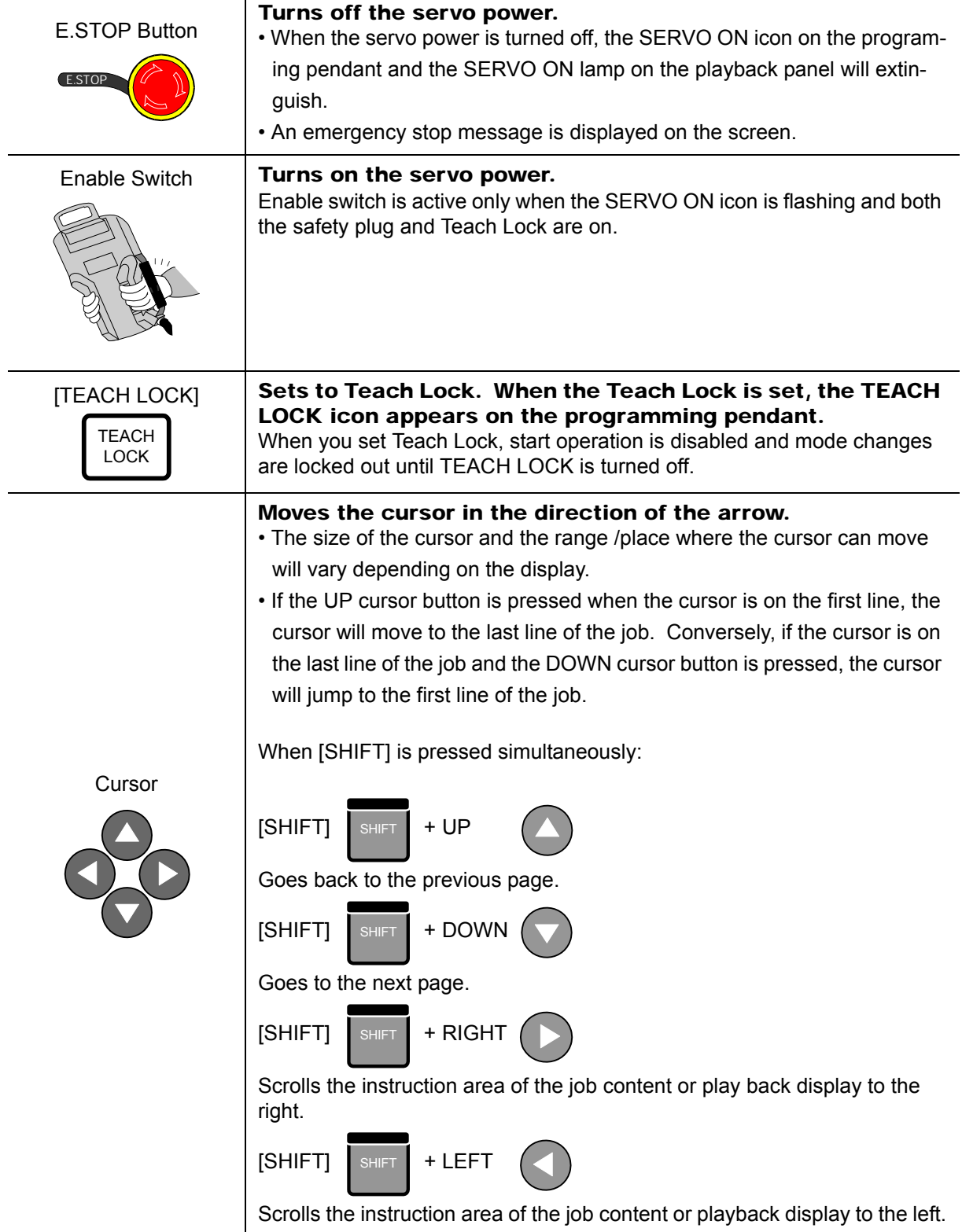

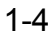

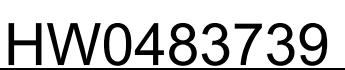

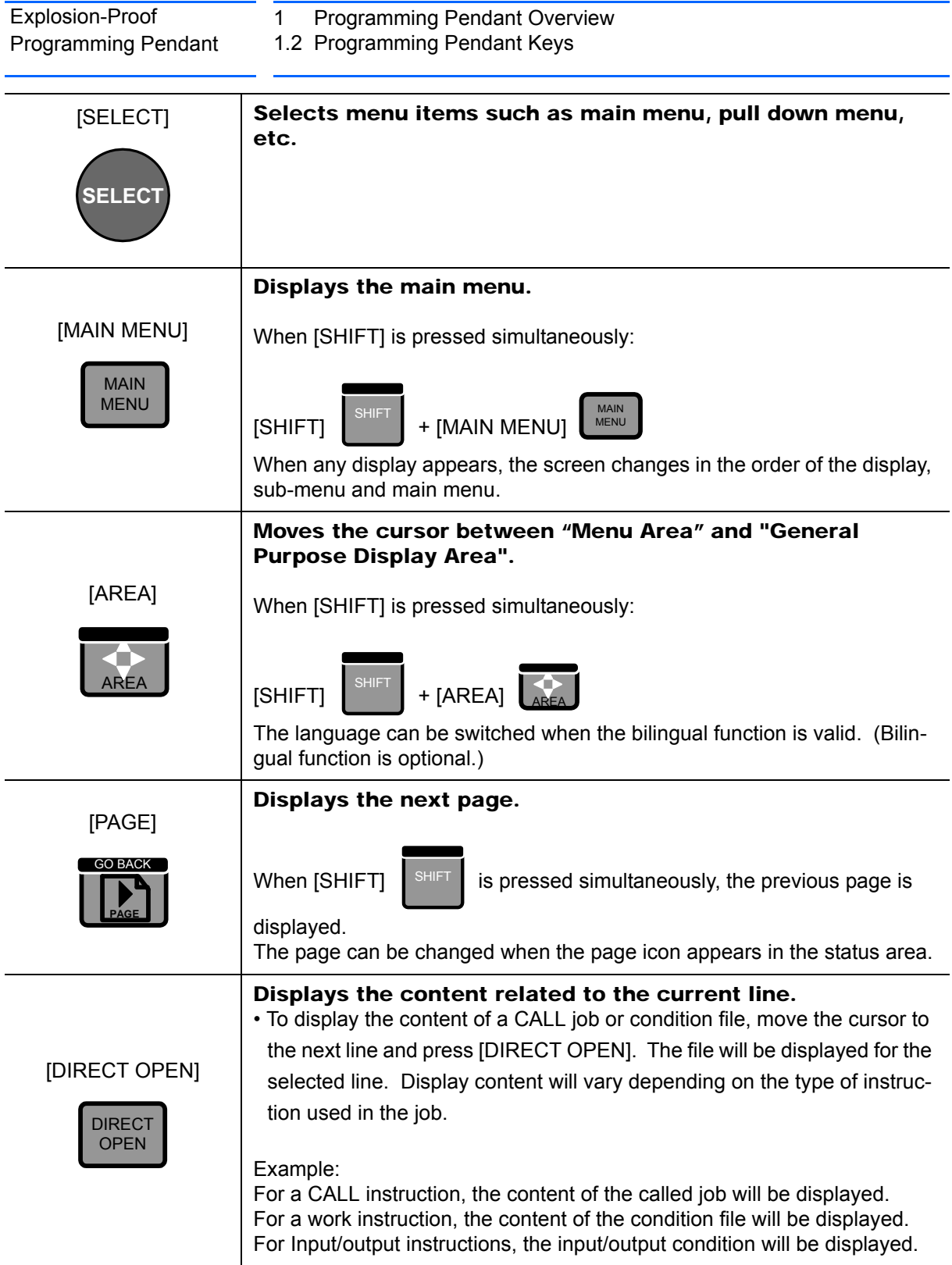

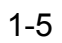

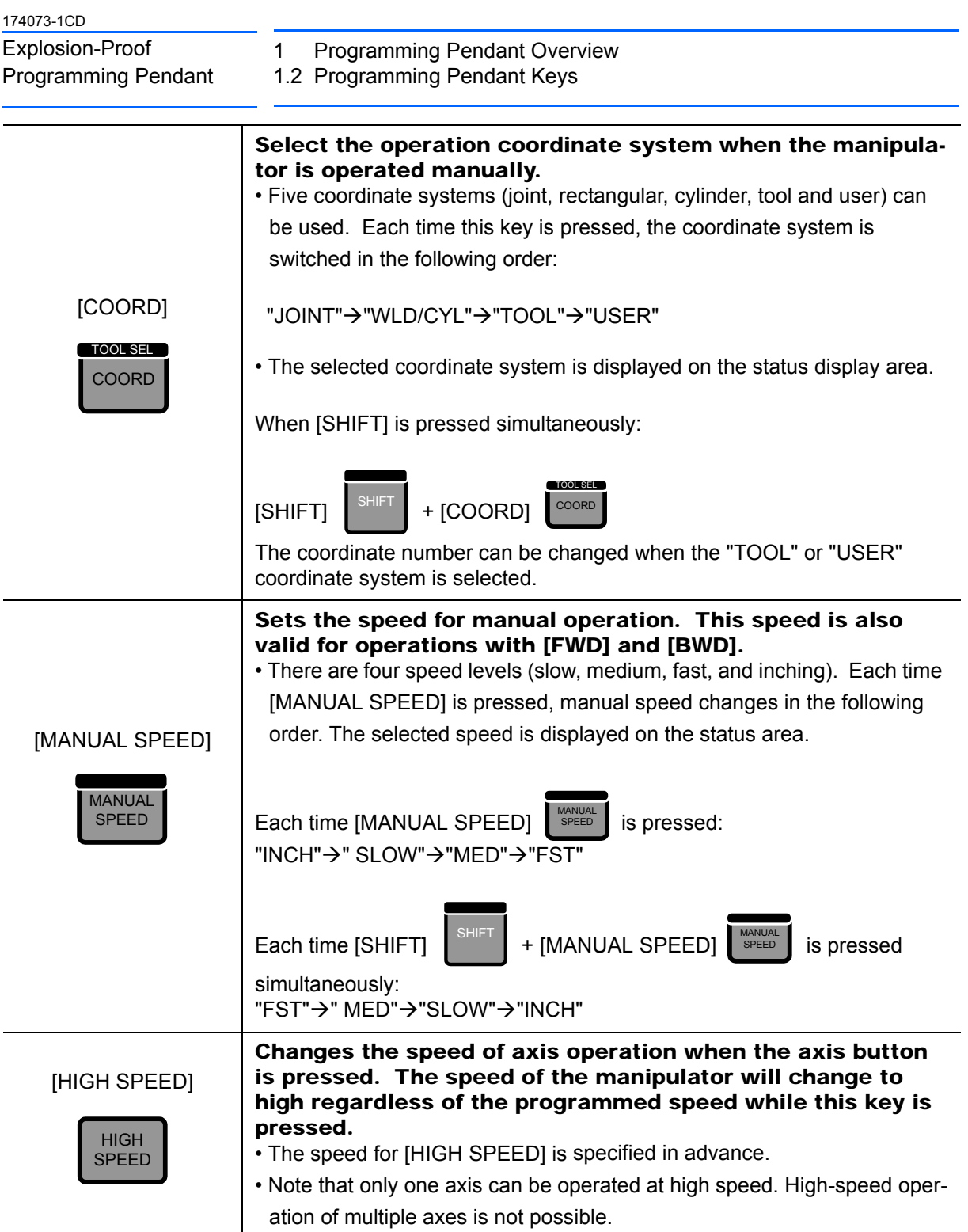

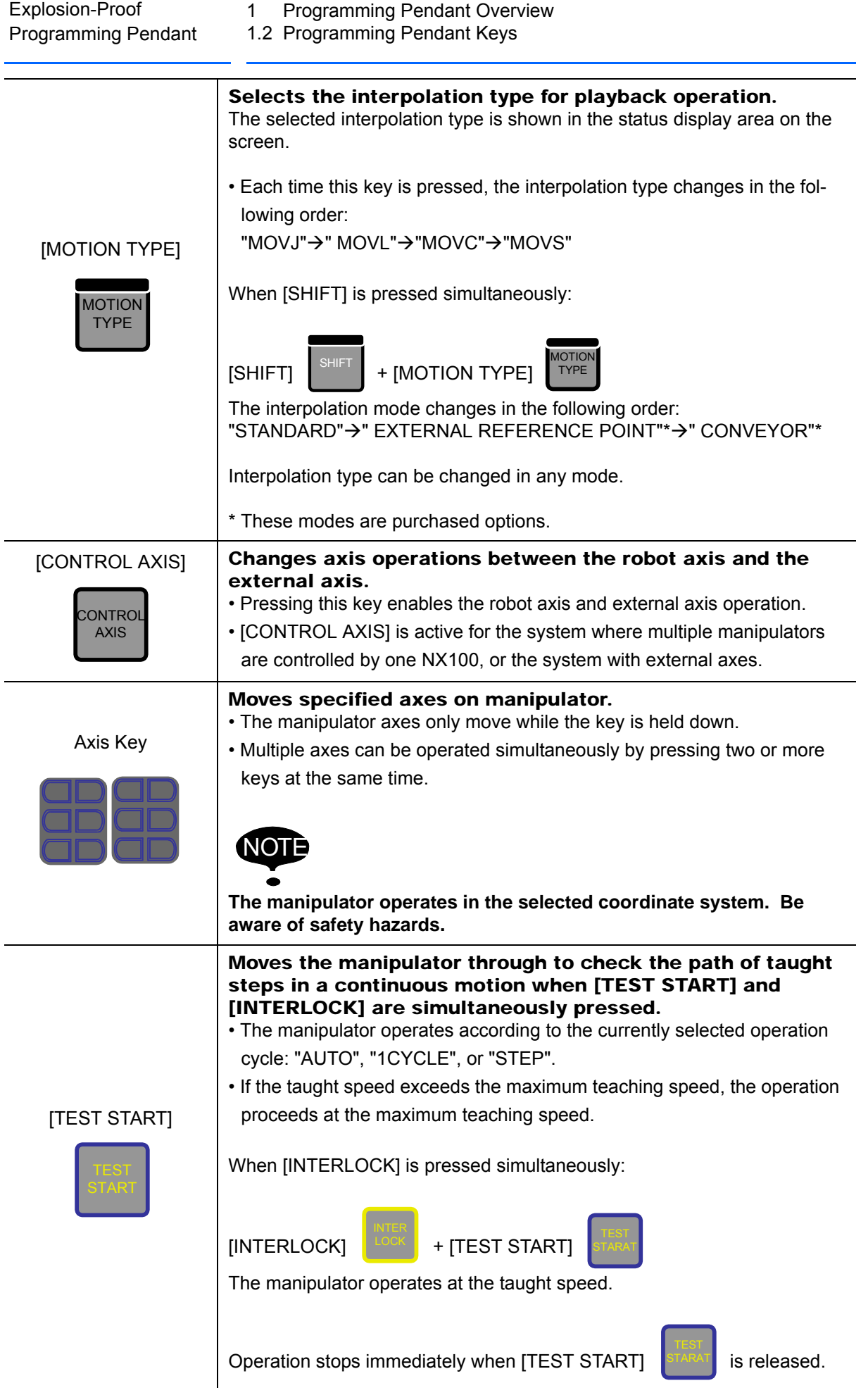

16 of 22

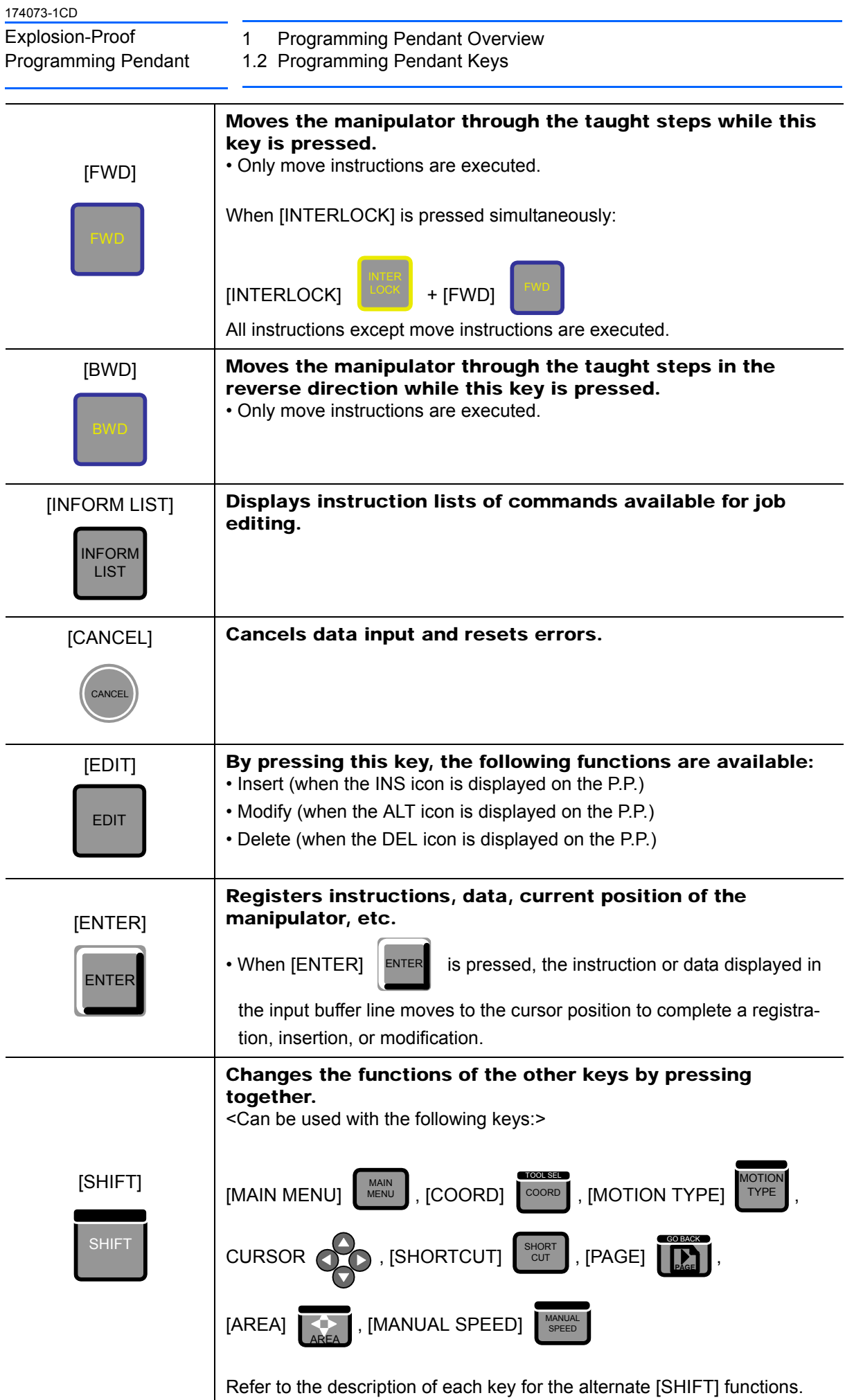

17 of 22

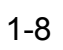

- 1 Programming Pendant Overview
- 1.2 Programming Pendant Keys

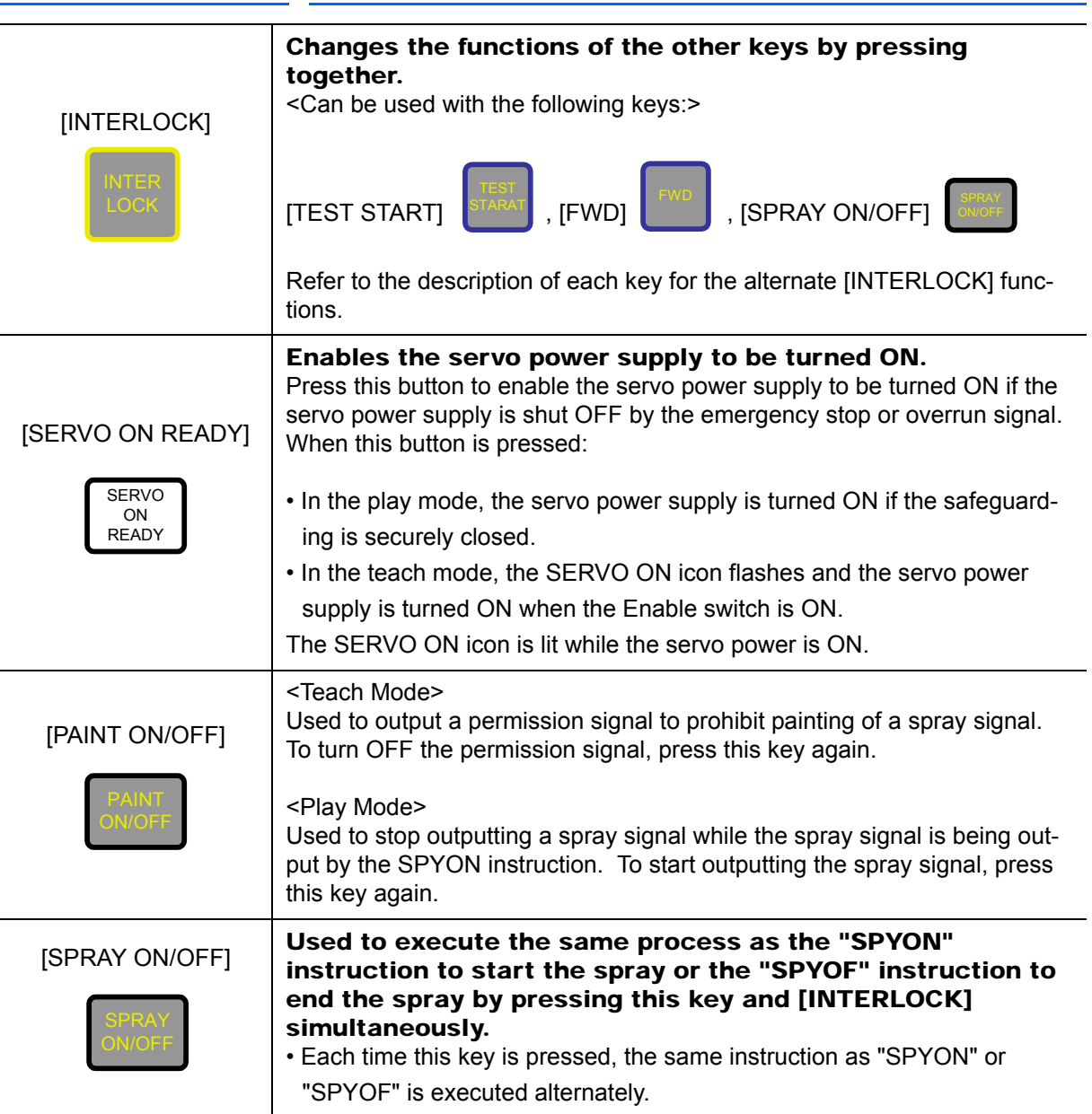

- 1 Programming Pendant Overview
- 1.3 Main Menu Screen

#### <span id="page-18-0"></span>**1.3 Main Menu Screen**

Main menu screen of the explosion-proof specification programming pendant is displayed as follows. The screen for JZRCR-NPP07- $*$  of the explosion-proof specification programming pendant is displayed in black-and-white inversion differently from JZRCR-NPP03- $*$ . To display the screen in the same way as JZRCR-NPP03- $*$ , press [SHIFT] + [←] or [SHIFT] + [→].

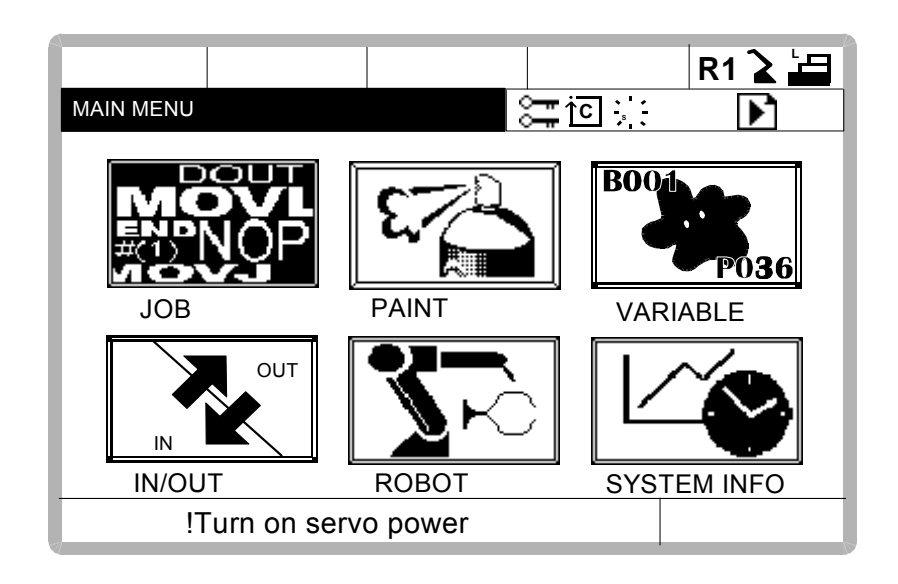

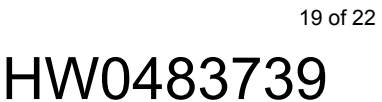

- 1 Programming Pendant Overview
- 1.4 External Memory

### <span id="page-19-0"></span>**1.4 External Memory**

For the explosion-proof programming pendant, a CF card slot is prepared on the front door of the NX100. (Refer to the figures below.)

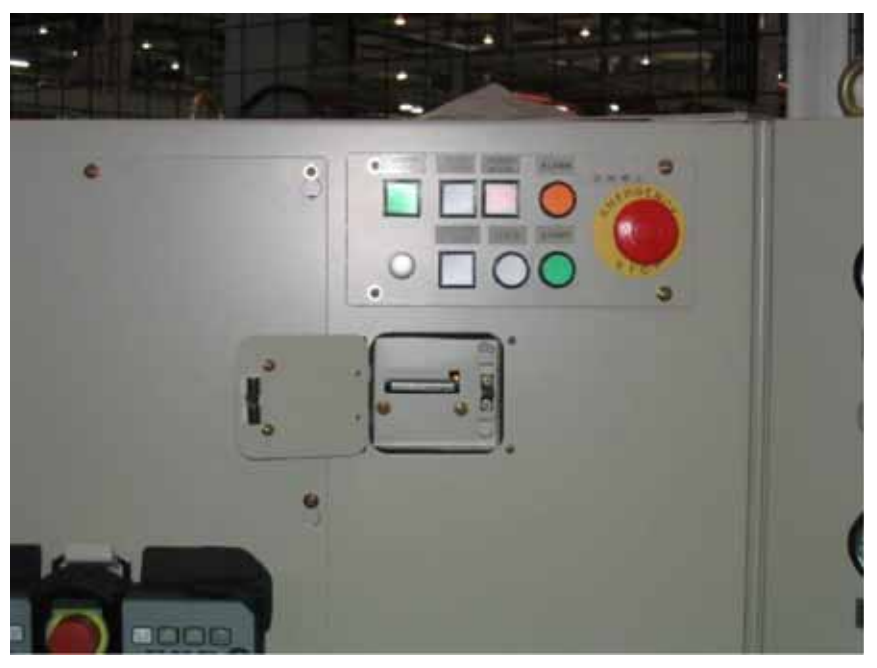

Fig. 1 CF Slot (Cover Opened)

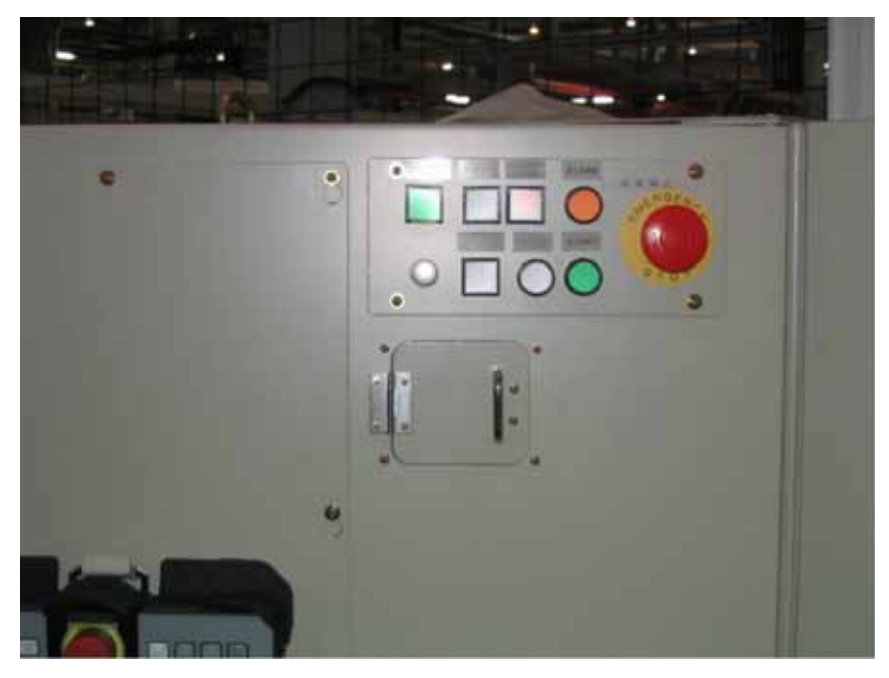

Fig. 2 CF Slot (Cover Closed)

- 1 Programming Pendant Overview
- 1.4 External Memory

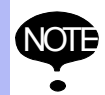

Removing the CF or disconnecting the control power supply while writing data to the CF/ reading data from the CF may cause data corruption in the CF.

Please DO NOT remove the CF or disconnect the control power supply while

- the remaining bytes indication is switching to the file list window after the data of the external memory device is saved, loaded, or verified, and the hourglass icon disappears.
- the screen is switching to the file list window after the data of the external memory device is deleted.
- the folder list is being updated after a folder is created to or deleted from a folder of the external memory.
- the message "Under running auto backup is being displayed.
- CMOS.BIN is being saved with the message "Saving system data. Don't turn the power off" displayed.
- CMOS.BIN is being loaded with the message "Loading system data. Don't turn the power off" displayed.

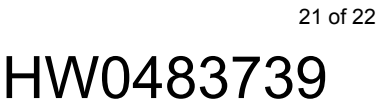

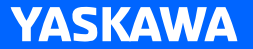

# NX100 INSTRUCTIONS

#### SUPPLEMENTARY FOR EXPLOSION-PROOF PROGRAMMING PENDANT

HEAD OFFICE 2-1 Kurosakishiroishi, Yahatanishi-ku, Kitakyushu 806-0004, Japan Phone +81-93-645-7703 Fax +81-93-645-7802

100 Automation Way, Miamisburg, OH 45342, U.S.A. Phone  $+1-937-847-6200$ YASKAWA America Inc. (Motoman Robotics Division)

Yaskawastrasse 1, 85391 Allershausen, Germany Phone +49-8166-90-100 Fax +49-8166-90-103 YASKAWA Europe GmbH(Robotics Divsion)

Bredbandet 1 vån. 3 varvsholmen 392 30 Kalmar, Sweden Phone +46-480-417-800 YASKAWA Nordic AB

YASKAWA Electric (China) Co., Ltd. 22/F One Corporate Avenue No.222, Hubin Road, Huangpu District, Shanghai 200021, China Phone +86-21-5385-2200 Fax +86-21-5385-3299

No7 Yongchang North Road, Beijing E&T Development Area, China 100176 Phone +86-10-6788-2858 Fax +86-10-6788-2878 YASKAWA SHOUGANG ROBOT Co. Ltd.

#426, Udyog Vihar, Phase- IV, Gurgaon, Haryana, India Phone  $+91-124-475-8500$ YASKAWA India Private Ltd. (Robotics Division)

9F, Kyobo Securities Bldg., 26-4, Yeouido-dong, Yeongdeungpo-gu, Seoul 150-737, Korea Phone +82-2-784-7844 Fax +82-2-784-8495 YASKAWA Electric Korea Co., Ltd

12F, No.207, Sec. 3, Beishin Rd., Shindian District, New Taipei City 23143, Taiwan Phone +886-2-8913-1333 Fax +886-2-8913-1513 YASKAWA Electric Taiwan Corporation

151 Lorong Chuan, #04-02A, New Tech Park, Singapore 556741 Fax +65-6289-3003 YASKAWA Electric (Singapore) PTE Ltd.

YASKAWA Electric (Thailand) Co., Ltd. 252/125-126 27th Floor, Tower B Muang Thai-Phatra Complex Building, Rachadaphisek Road, Huaykwang, Bangkok 10320, Thailand Phone +66-2693-2200 Fax +66-2693-4200

Secure Building-Gedung B Lantai Dasar & Lantai 1 JI. Raya Protokol Halim Perdanakusuma, Jakarta 13610, Indonesia Phone +62-21-2982-6470 Fax +62-21-2982-6741 PT. YASKAWA Electric Indonesia

Specifications are subject to change without notice for ongoing product modifications and improvements.

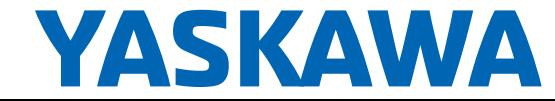

MANUAL NO.  ${\sf HWO483739}$ 22 of 22